### Joe Student

### COMP122

LAB 1: Telephone Number Database and Autodialer

January 1, 1980

Due Week 16

For: Sr. Professor Wheeler

OPERATIONAL SIGN OFF\_\_\_\_\_
FINAL SIGN OFF\_\_\_\_

"THIS IS THE ORIGINAL WORK OF JOE STUDENT"

JoeStident

Telephone Number Database and Autodialer - End User Documentation

#### Introduction:

The purpose of this program is twofold. First, it maintains a complete database of names, addresses, and telephone numbers. In that respect, it is a digital replacement for a pencil-and-paper address book. Second, the program automatically dials telephone numbers and monitors caller ID. With this program, the user can:

- Look up a name or address from his or her personal database.
- Automatically dial numbers from that database at the press of a key.
- Use the caller ID feature of the user's modem to automatically add callers into the program's database.

#### Starting the Program:

To start the program, insert the provided disk into drive A: and type the following at the DOS prompt:

A:TND [Enter]

TIP: On a Windows computer, type " - R" to enter this command.

The program will begin running. The following menu will be presented on the screen:

Welcome to the Telephone Autodialer

There are 100 entries in the phone book.

- 1) Add a number to the phone book
- 2) Browse the telephone book
- 3) Search for a name or number in the book
- 4) Set Caller ID Options
- 5) Review the last 50 telephone calls
- 6) Exit the program

What do you want to do (1-5)?

This program (which doesn't actually exist) is a little more involved than most of the projects you'll create in this course. Therefore, the documentation you create for projects isn't likely to be quite this long!

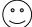

When the program first runs, the phone book is empty. It is automatically saved to the disk each time an entry is made. To manually make an entry into the book, enter ①. The following screen will pop up:

```
Manual Number Entry
Name?
Telephone Number?
Area Code?
Address?
City?
State?
```

To enter the number, just answer the questions in sequence. If you mistakenly enter this command by accident, just press the Escape key.

## Browsing the Telephone Book:

Pressing 2 will allow you to view the contents of the telephone book. In this mode, the screen looks like this:

```
Database Entry 1

James Brown (816) 844-1212
12345 College
Overland Park KS

[+] Next [-] Previous
[D] Dial [DEL] Delete
[ESC] Exit to menu
```

The options are shown at the bottom of the display. You can press  $\square$  at any time during browsing to dial the number. The [+] and [-] keys move forward or backward through the database.

You can also jump quickly to all entries that start with a certain letter of the alphabet. For example, typing  $\boxed{\mathbf{Z}}$  will cause the screen to show the first entry with a last name starting with "Z."

Press Escape to exit this mode and return to the main menu.

### Searching for Names and Numbers:

Pressing 3 will cause the program to enter search mode. The screen will prompt you to enter a name (or fragment) to search for. (You may also enter a telephone number, or portion thereof):

Enter the data to search for, or [ESC] to exit:

Upon entering the information, the program will search for the information. The <u>first</u> entry that matches the search criterion will be returned, and the program will revert to *browse* mode as above. Press <u>Escape</u> to return to the main menu when you're finished.

# **Setting Caller ID Options:**

Press 4 to set caller ID options. The following sub-menu will appear. The word "ENABLED" or "DISABLED" will follow each item in the menu. *Press the number corresponding that menu item to toggle the state of that item.* For example, the default settings are as follows:

```
Caller ID Options
```

```
1. Record Incoming Numbers: DISABLED
2. Add Incoming to Database: DISABLED
3. Block Anonymous Callers: DISABLED
Press (1-3) to toggle option, or [ESC]
to return to the main menu.
```

Choose:

Pressing 1 will turn the recording of incoming numbers on. Pressing 1 again will turn that option back off.

Press Escape to save the options and return to the main menu.

### Reviewing Telephone Calls:

If you've turned on the *Record Incoming Numbers* option in the Caller ID Options screen, the program will keep track of the last 50 calls to your phone line. Calls are held in a FIFO (First-In, First-Out) buffer, so only the last 50 calls are maintained.

To see this information, press [5] at the main menu. The program will open a screen very similar to that of the *browse* function:

```
Caller 1 (02/15/1986 14:46)

James Brown (816) 844-1212

[+] Next [-] Previous
[D] Dial [ESC] Exit to menu
[A] Add to database
```

The command keys work identically to those for the *browse* command. The main difference is that typing A will add this caller's name and telephone number to the permanent database. The address fields will be blank, as caller ID doesn't provide that information.

- The [A]dd to database command will be inactive (grey) if the caller already exists within the database.
- There's no delete command in this mode. The caller's information will automatically deleted as other caller information is accumulated.

# **Exiting The Program:**

To exit the Telephone Autodialer, press [6]. All information entered into the program is saved.

• You can let this program operate minimized under Windows within a DOS window. It will continue to log calls, even if it is minimized.

# Sample Run of Telephone Autodialer

Welcome to the Telephone Autodialer

There are no entries in the phone book.

- 1) Add a number to the phone book
- 2) Browse the telephone book
- 3) Search for a name or number in the book
- 4) Set Caller ID Options
- 5) Review the last 50 telephone calls
- 6) Exit the program

What do you want to do (1-5)? 1

Manual Number Entry

Name? Joe Cool Telephone Number? 844-1212 Area Code? 816 Address? 12345 College Blvd City? Overland Park State? KS

Welcome to the Telephone Autodialer

There is 1 entry in the phone book.

- 1) Add a number to the phone book
- 2) Browse the telephone book
- 3) Search for a name or number in the book
- 4) Set Caller ID Options
- 5) Review the last 50 telephone calls
- 6) Exit the program

What do you want to do (1-5)? 2

Database Entry 1

James Brown (816) 844-1212 12345 College Overland Park KS

[+] Next [-] Previous
[D] Dial [DEL] Delete
[ESC] Exit to menu

# Telephone Autodialer Program Listing

```
Your name <u>must</u> appear at the top of
// Program Name: Telephone Autodial
                                                 all program listings. It's also a good
// Author: Joe Student
// Date: January 1, 1980
                                                 idea to keep a revision history, as well
                                                 as any other related information.
// Revision history: 1/10/80 -- Fixed overrun p
11
                    1/12/80 -- Modified communic
                               modem compatibility.
// Function: OnPaint()
// Description: This function responds to the WM PAINT message that is
               generated when a previously-covered portion of the
               window is uncovered. The global background bit-map is
//
               also repainted.
// Parameters passed: None, the OS gives information through CpaintDC
// Parameters returned: None. The window is repainted.
void CSignalWindow::OnPaint()
                                                           Header comment tells what
{
                                                           purpose of function is. Many
                                                           people use the "//" characters to
// The following instruction forces the ENTIRE client area
                                                           make a box.
// to always be repainted. It MUST take place before the
// of the CPaintDC so that the CPaintDC PAINTSTRUCT will be
// with proper information.
11
// This approach is used because calculating the bounding rectangle
// of signal waveforms might be time consuming, so the compromise
// here is to always repaint the entire window.
\ensuremath{//} Failure to repaint the window properly could leave pieces of
// the old waveform in the client area, which invalidates the
// background!
                                                    The body of this program isn't an
InvalidateRect(NULL);
                                                    autodialer, however, it is an example of
                                                    good commenting style. Note that each
// Build a CPaintDC (BeginPaint() called here)
                                                    concept or thought is thoroughly
                                                    explained.
CPaintDC dc(this):
                      // device context for paint.
                                                    Don't worry if the code looks complicated.
CRect aRect;
                      // Will hold the rectangle
                                                    The style is what is important!
int nResult:
GetClientRect(&aRect); // Get dimensions of our "play" area
                      // (Needed for painting the window background)
m bIsPainting = TRUE; // Let draw routine know we are painting,
                      // since it may be called upon during the
                      // painting process by a multithreaded
                      // application.
// If we had created a bit-mapped background before, delete it, since
// we're creating a new one.
//
                                                    Spacing program statements gives a
                                                    clean appearance, making reading (and
if (m pBackground)
       delete m_pBackground;
                                                    understanding!) much easier.
// Paint the gridlines and produce the scale legend
```

```
//
PaintNewBackGround( &dc, m WindowBackgroundColor,
                                               m ScaleColor, aRect );
// Copy the window frame client area into the {\tt m\_pBackground}
// bit map (which must be created first in the same size
\ensuremath{//} dimensions as the window client area)
m pBackground = new CBitmap;
                                                          Related statements (or in this
                                                          case, parts of a statement)
                                                          should be indented
// When creating the CBitmap object that will hold
// image, its characteristics must be made compatibl
                                                          appropriately and consistently.
// DEVICE CONTEXT "memdc", which is forced to be con
// the drawing DC by "CreateCompatibleDC()"
int nPlanes = dc.GetDeviceCaps( PLANES );
int nBitPixel = dc.GetDeviceCaps( BITSPIXEL );
nResult = m pBackground->CreateBitmap( m cx, /
                                                 m_cy, // Height
                                                 nPlanes,
                                                                        // Planes
                                                 nBitPixel,
                                                               // nBitCount
                                                 NULL); // const void* lpBits
// create an in-memory device context
CDC memdc:
memdc.CreateCompatibleDC(&dc);
memdc.SelectObject( m pBackground );
// Copy our newly-generated background to the bitmap selected into
// the memory device context "memdc"
                                               // (x,y) of destination
nResult = memdc.BitBlt(
                                0,0,
                               m_cx,m_cy,
                                               // (width, height) of destination
                                               // copy FROM this dc
                                &dc,
                                               // copy FROM this (x,y) in src dc
                                0,0,
                                SRCCOPY);
                                               // copy mode
                                                                     The indentation of this
                                                                     block of code (marked by
// Try painting the last waveform we were passed. If none,
                                                                     the "{}" characters) makes
// don't paint anything, since owner hasn't sent us any wave
                                                                     it clear what belongs -- and
// data yet.
                                                                     what doesn't!
if ((m pOldWaveform on bisDrawing == FALSE))
       m bIsPainting = FALSE; // Must reset this or drawing routine
                                                       // won't do anything
        DrawWaveform(&dc, (*m pOldWaveform),
                        \label{eq:m_DCOffset , m_color , m_FullScale);} \\ \texttt{m_DCOffset , m_color , m_FullScale);} \\
// Let others know that we're done painting so that they can resume
// execution
m bIsPainting = FALSE;
}
```